# 建立和管理Catalyst 3750交換器堆疊

## 目錄

簡介 必要條件 需求 採用元件 慣例 背景資訊 堆疊技術 Stackwise 連接埠、纜線和連接類型 連接類型 半頻寬連接 建立與管理 Cisco Catalyst 3750 堆疊 堆疊成員編號 優先順序值 如何變更優先順序值? 堆疊主要選擇 如何選擇堆疊主要? 何時選擇堆疊主機? 硬體相容性 軟體相容性 以兩個獨立的堆疊建立交換器堆疊 以兩個雙成員堆疊建立交換器堆疊 將交換器作為從屬新增至堆疊的秘訣 將交換器作為主要新增至堆疊的秘訣 從堆疊中移除成員 將已佈建的交換器新增至交換器堆疊 從堆疊中移除已佈建的交換器 驗證 疑難排解 指令疑難排解 相關資訊

## 簡介

本文說明使用Cisco StackWise功能建立和維護Cisco Catalyst 3750交換器堆疊的程式。

## 必要條件

## 需求

本文件沒有特定需求。

## 採用元件

本文件中的資訊是根據 Cisco Catalyst 3750 系列交換器。

本文中的資訊是根據特定實驗室環境內的裝置所建立。文中使用到的所有裝置皆從已清除(預設 )的組態來啟動。如果您的網路運作中,請確保您瞭解任何指令可能造成的影響。

### 慣例

請參閱思科技術提示慣例以瞭解更多有關文件慣例的資訊。

## 背景資訊

### 堆疊技術

您可以使用兩種不同的功能來堆疊 Cisco Catalyst 交換器。

#### Cisco StackWise 功能

支援的裝置/模組:

- Cisco Catalyst 3750 系列交換器
- Cisco EtherSwitch 服務模組

交換器堆疊是一組 Cisco EtherSwitch 服務模組或 Catalyst 3750 交換器, 透過其 Cisco StackWise 連接埠加以連接。其中一個Cisco EtherSwitch服務模組或Catalyst 3750交換器負責控制堆疊作業 ,稱為堆疊主機。3750交換器成為堆疊中的主要連線埠時,交換器前面板上的主要LED會變為綠色

。堆疊主要成員及堆疊中的其他Cisco EtherSwitch服務模組或Catalyst 3750交換器都是堆疊成員。 堆疊成員使用 Cisco StackWise 技術來執行作業,以及作為一個統一的系統協同合作。第 2 層和第 3 層通訊協定將整個交換器堆疊作為一個實體呈現給網路。

堆疊主節點是整個堆疊管理的單一點。在堆疊主交換器上,設定以下專案:

- 適用於所有堆疊成員的系統層級(全域)功能
- **適用於每個堆疊成員的介面層級功能**

網路中交換器堆疊的識別方式為橋接器 ID,如果交換器堆疊作為第 3 層裝置執行,則會以其路由器 MAC 位址進行識別。堆疊主要的MAC地址確定網橋ID和路由器MAC地址。可使用每個堆疊成員自 己的堆疊成員編號進行唯一識別。

所有堆疊成員都有資格成為堆疊主機。如果堆疊主要成員無法使用,其餘的堆疊成員會成為新堆疊 主要成員的候選者。一組因素決定了哪台Cisco EtherSwitch服務模組或Catalyst 3750交換器被選為 堆疊主機。

註:Cisco 3750交換機可以與任何其他Cisco 3750交換機型號堆疊。執行Cisco IOS®版本 12.2(25)SEB的Catalyst 3750交換器相容於執行Cisco IOS版本12.2(25)EZ的Cisco EtherSwitch服務模組。Catalyst 3750 交換器和 Cisco EtherSwitch 服務模組可以位於同一個 交換器堆疊中。在此交換器堆疊中,Catalyst 3750交換器或Cisco EtherSwitch服務模組均可 為堆疊主要。

支援的裝置/模組:

- 1. Cisco Catalyst 2900 XL 交換器適用於 Catalyst 2900 XL 交換器的 X2931-XL 模組
- 2. Cisco Catalyst 2950 交換器
- 3. Cisco Catalyst 3500 XL 交換器
- 4. Cisco Catalyst 3550 交換器

GigaStack GBIC 為支援交換器增加了連接埠密度和高效能連接能力。GigaStack GBIC 安裝在支援 交換器中時,支援串聯式堆疊或點對點組態中的 Gigabit 連線。GigaStack GBIC 會自動交涉每個連 接埠的雙工設定,目標是最大限度提高組態的頻寬。 請參閱 Cisco GigabitStack GBIC,安裝 Cisco GigabitStack 及對其進行疑難排解。

#### Stackwise 連接埠、纜線和連接類型

#### 連接埠

這是 Cisco Catalyst 3750-24TS、3750G-24T、3750G-12S、3750G-16TD 和 3750-48TS 的後面 板示意圖:

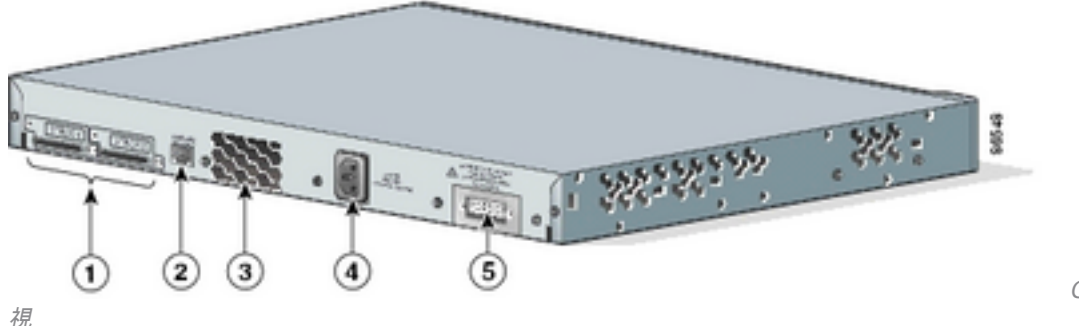

Cisco Catalyst 3750的後面板檢

#### 編號 說明

- 1 StackWise 連接埠
- 2 RJ-45 主控台連接埠
- 3 散熱風扇
- 4 AC 電源接頭
- 5 PRS 連頭

註:Cisco Catalyst 3750交換機的不同型號不同,風扇排氣的位置、交流電源接頭、RPS接頭 和風扇排氣數量也有所不同。

#### 纜線

僅可使用經核准的纜線,且只能連接類似的思科設備。如果連接到其他未獲核准的思科纜線或裝置 ,可能會損壞裝置。

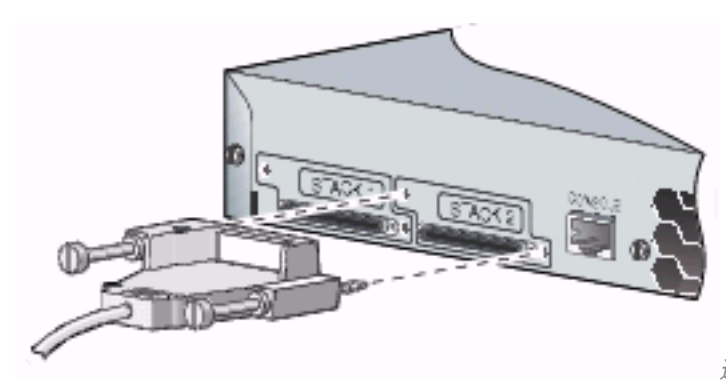

連線到經核准的思科裝置

纜線零件編號 說明

CAB-STACK-50CM Cisco StackWise 50 公分堆疊纜線 CAB-STACK-1M Cisco StackWise 1 公尺堆疊纜線 CAB-STACK-3M Cisco StackWise 3 公尺堆疊纜線

### 連接類型

#### 全頻寬連接

此圖顯示可提供全頻寬和備援 StackWise 纜線連接的 Catalyst 3750 交換器堆疊範例:

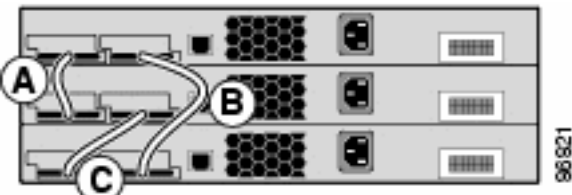

Catalyst 3750交換器堆疊

#### 當一條纜線在一個位置發生失敗時,堆疊將以半頻寬連線執行。

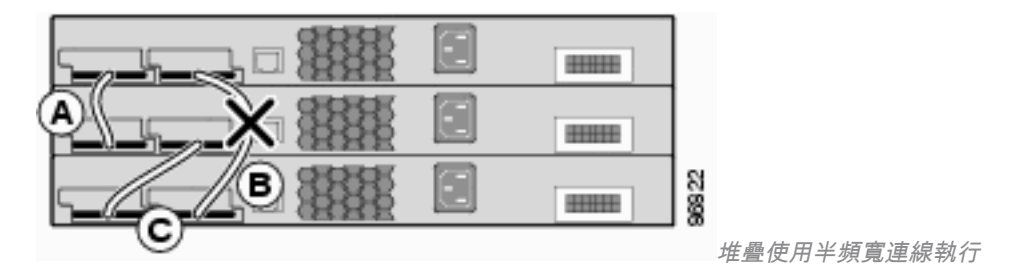

若要尋找交換器連接堆疊所使用的堆疊連接埠,請發出 show switch stack-ports 指令。

#### 3750-Stk#**show switch stack-ports**

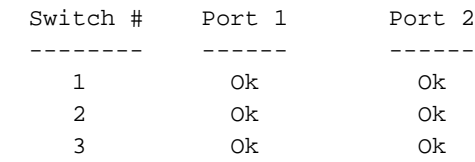

或者,若要尋找每個連接埠上的鄰近交換器,請發出 show switch neighbors 指令。

#### 3750-Stk# **show switch neighbors**

Switch # Port 1 Port 2

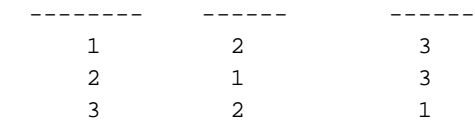

此圖顯示 Cisco EtherSwitch 服務模組和 Catalyst 3750 交換器堆疊,此堆疊提供全頻寬與備援連接 :

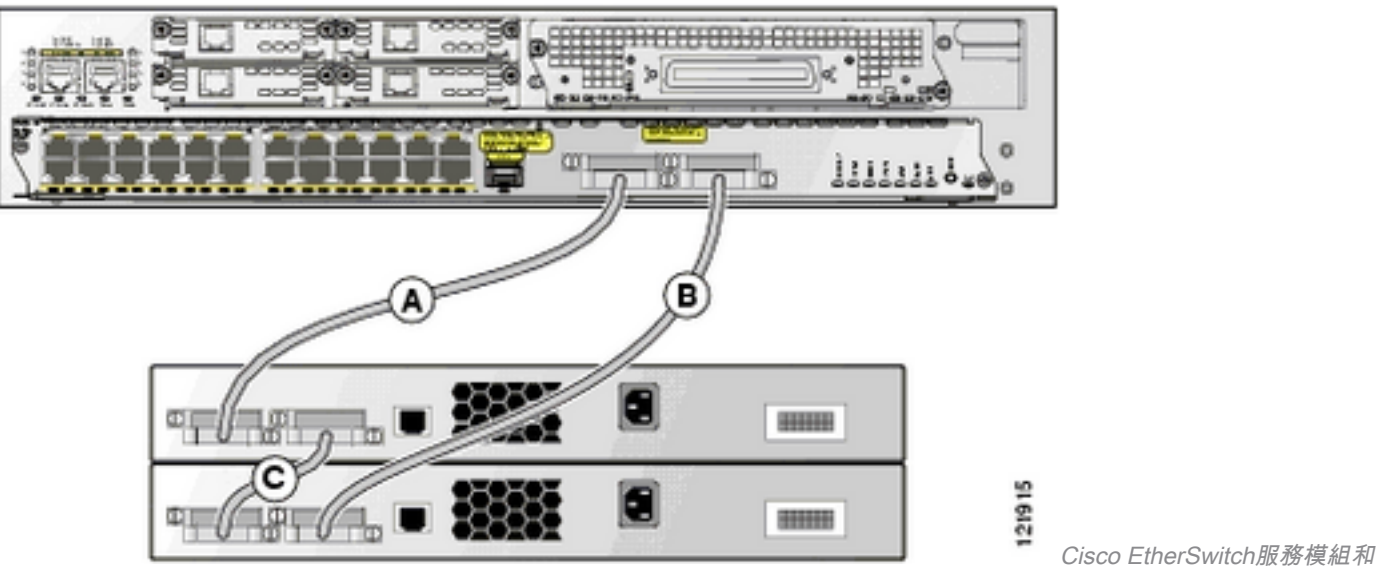

Catalyst 3750交換器堆疊

### 半頻寬連接

此圖顯示是具有不完整 StackWise 纜線連接的 Catalyst 3750 交換器堆疊範例。此堆疊僅提供半頻 寬,且沒有備援連接:

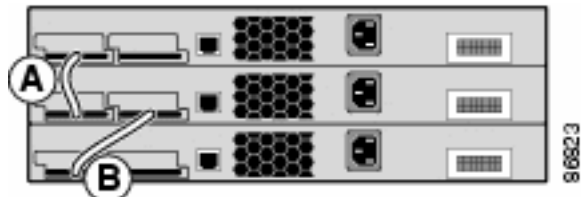

StackWise纜線連線不完整的Catalyst 3750交換器堆疊

#### 當一條纜線在一個位置發生失敗時,會將堆疊分割為兩個堆疊。

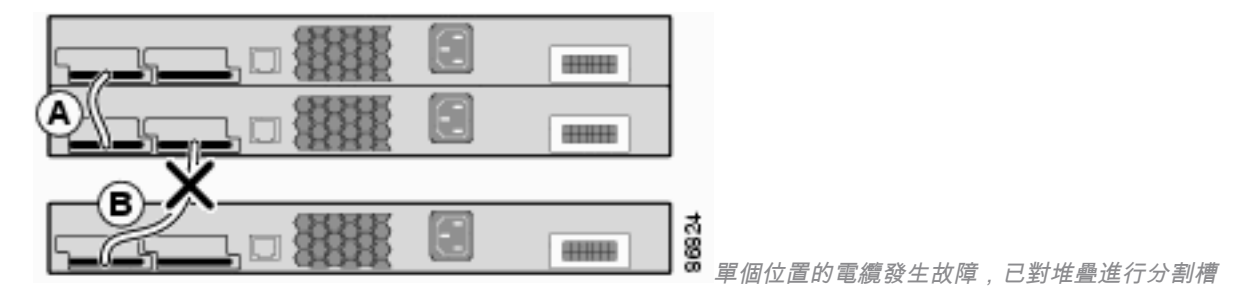

#### 3750-Stk# **show switch stack-ports**

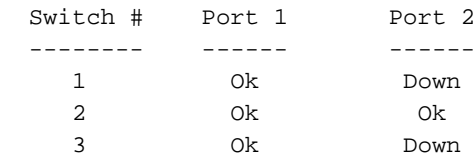

3750-Stk# **show switch neighbors**

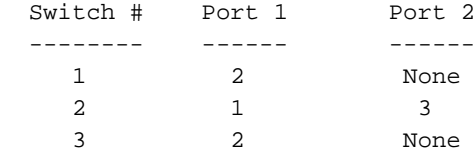

## 建立與管理 Cisco Catalyst 3750 堆疊

本節提供設定本文件中所述 StackWise 堆疊所需的資訊。

#### 堆疊成員編號

堆疊成員編號(1 到 9)用於識別交換器堆疊中的每個成員。成員編號也能用來判斷堆疊成員使用 的介面層級組態。可以使用 show switch 使用者 EXEC 模式指令來顯示堆疊成員編號。

3750-Stk>show switch

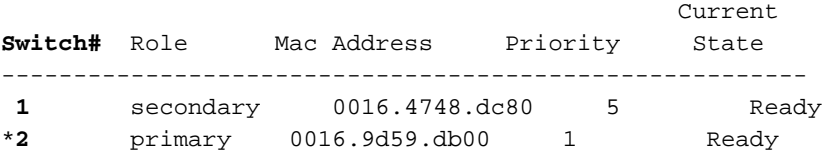

3750 交換器的預設堆疊成員編號為 1。當它加入交換器堆疊時,其預設堆疊成員編號會變更為堆疊 中最小的可用成員編號。同一交換器堆疊中的堆疊成員不能具有相同的堆疊成員編號。除非您手動 變更編號或是堆疊中的另一個成員已使用該編號,否則每個堆疊成員(包括獨立交換器)都會保留 其成員編號。

#### 如何手動變更成員編號?

- 1. 前往全域組態模式。
- 2. 發出 switch current-stack-member-number renumber new-stack-member-number 指令。
- 3. 返回權限 EXEC 模式,並使用 reload slot current-stack-member-number **指令重新載入該成員** 。
- 成員啟動後,發出 show switch 指令以確認堆疊成員編號。如果堆疊中的另一個成員已使用該 4. 編號,交換器會選擇堆疊中最小的可用編號。

如果將堆疊成員移動到不同的交換器堆疊,則只有在堆疊中沒有其他成員使用該編號時,這個堆疊 成員才會保留其編號。如果堆疊中的另一個成員已使用該編號,交換器會選擇堆疊中最小的可用編 號。交換器能將堆疊成員編號保留為環境變數。您也可以使用set SWITCH\_NUMBER stackmember-number 指令,在開機載入式switch:提示中重新編號交換器。

如果合併交換器堆疊,那麼加入交換器堆疊(有新的堆疊主機)的交換器,會選擇堆疊中最小的可 用編號。

### 優先順序值

堆疊成員的優先順序值越高,被選為堆疊主要成員以及保留其堆疊成員編號的機會就越高。優先順 序值可為 1 到 15。預設優先順序值為 1。您可以使用 show switch 使用者 EXEC 模式指令,顯示堆 疊成員優先順序值。

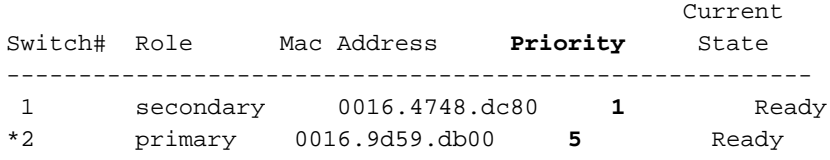

思科建議將最高的優先順序值指定給您希望當作堆疊主機的交換器。這可確保發生重新選擇時,該 交換器重新獲選為堆疊主機。

#### 如何變更優先順序值?

● 在全域組態模式下,發出 switch stack-member-number priority new-priority-value 指令

• 在開機載入器switch: 提示中,發出set SWITCH\_PRIORITY new-priority-value 指令。

雖然會立即對成員套用優先順序值,但不會影響目前堆疊主要成員的狀態。新的優先順序值確實會 在下一次堆疊主選擇時發揮作用。

#### 堆疊主要選擇

#### 如何選擇堆疊主要?

以下是已定義的原則,用於決定將堆疊中的哪個裝置選為主要裝置。新增交換器或合併堆疊時,系 統會依指定的順序根據這些原則選擇主要交換器:

- 1. 目前擔任堆疊主機的交換器。**註**:堆疊合併時,獲選的堆疊主機會是其中一個合併堆疊原來的 主機。註:進行堆疊分割時,原始堆疊的堆疊主節點是其分割的主節點。
- 2. 堆疊成員優先順序值最高的交換器。**註**意:思科建議將最高的優先順序值指定給您希望當作堆 疊主要交換器的交換器。這可確保發生重新選擇時,該交換器重新獲選為堆疊主機。
- 3. 使用非預設介面層級組態的交換器。
- 4. 硬體/軟體優先順序較高的交換器。以下依照優先順序高至低列出交換器軟體版本:加密 IP Services 映像軟體非加密 IP Services 映像軟體加密 IP Base 映像軟體非加密 IP Base 映像軟 體註:執行加密或IP Services映像的交換器載入時間比非加密或IP Base映像還長。開啟電源 或重設整個交換器堆疊時,某些堆疊成員不會參與堆疊主要選擇。這是因為在同一段20秒時間 內開啟電源的堆疊成員會參與堆疊主要選擇,且有機會成為堆疊主要成員。而這段 20 秒過後 開啟電源的堆疊成員不會參與這次的初始選擇,只會成為堆疊成員。有時軟體優先順序較低的 交換器可能會成為堆疊主機,但所有堆疊成員都會參與堆疊主機重新選擇。
- 5. 系統執行時間最長的交換器。
- 6. MAC 位址最小的交換器。

註:進行堆疊主要選擇時,資料轉送不會受到影響。

#### 何時選擇堆疊主機?

- $\bullet$  整個交換器堆疊重設時 $^1$
- 堆疊主要重設或關閉電源時**附註**:如果重設堆疊主機,便會重設整個堆疊。
- 從堆疊中移除堆疊主要時
- 堆疊主要交換器發生失敗時

● 如果新增已開啟電源的獨立交換器或交換器堆疊,交換器堆疊成員便會增加。1  $^{\rm 1}$ 在這些事件中,目前的堆疊主節點很有可能會遭重新選擇。

### 硬體相容性

Cisco Catalyst 3750 系列交換器使用 Switch Database Management (SDM) 範本,根據交換器在網 路中的使用方式來最佳化特定功能的系統資源。SDM範本有兩個版本:Desktop版和Aggregator版 。只有 3750-12S 交換器同時支援兩種範本。3750 系列的所有其他機型交換器僅支援 Desktop 版 。

Cisco Catalyst 3750 交換器堆疊包含 3750-12S 和其他機型時,請務必只使用 Desktop SDM 範本 。存在 SDM 不相符時,**show switch 指令的輸出如下:** 

3750-Stk# show switch Current Switch# Role Mac Address Priority State ------------------------------------------------------------ \*2 primary 000a.fdfd.0100 5 Ready<br>4 Member 0003.fd63.9c00 5 **SDM Mi** 4 Member 0003.fd63.9c00 5 **SDM Mismatch**

若要將 3750-12S 上的 SDM 範本變更為 Desktop 版,請完成以下步驟:

```
3750-Stk# conf t
3750-Stk(config)# sdm prefer routing desktop
3750-Stk(config)# exit
3750-Stk# reload
```
有關 SDM 範本的詳細資訊,請參閱設定 SDM 範本。

#### 軟體相容性

堆疊成員之間的軟體相容性取決於堆疊通訊協定版本號碼。若要檢視交換器堆疊的堆疊通訊協定版 本,可以發出 show platform stack manager all 指令。

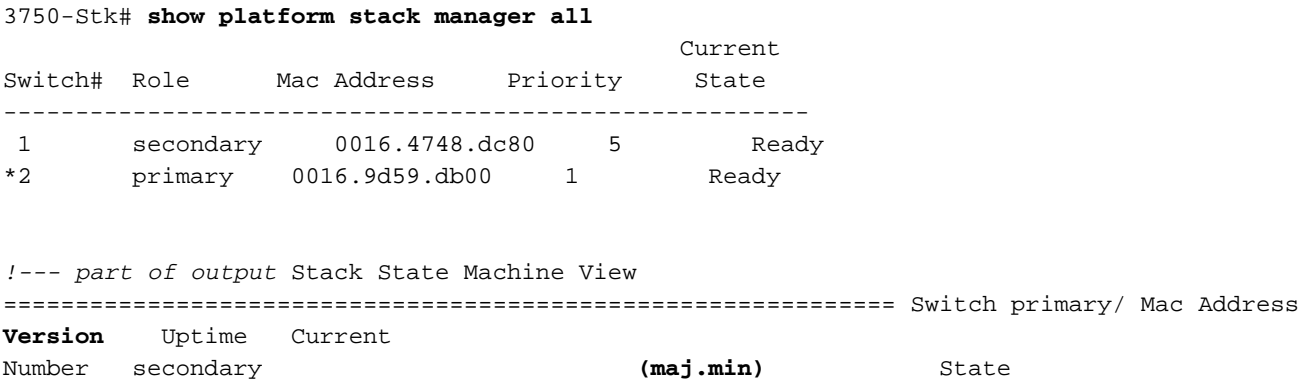

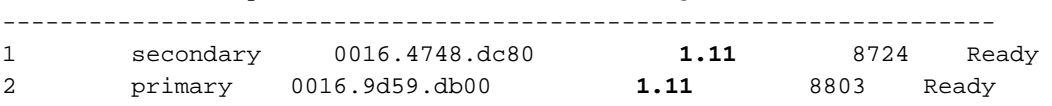

#### *!--- rest of output elided*

若交換器的 Cisco IOS 軟體版本相同,堆疊通訊協定版本便相同。這些交換器完全相容,且所有功 能均可在交換器堆疊中正常運作。Cisco IOS軟體版本與堆疊主要版本相同的交換器會立即加入交換 器堆疊。如果存在不相容情況,功能完整的堆疊成員會產生一則系統訊息,說明特定堆疊成員不相 容的原因。堆疊主機會將此訊息傳送給所有堆疊成員。

Cisco IOS 軟體版本不同的交換器可能使用不同的堆疊通訊協定版本。主要版本號碼不同的交換器 不相容,且不能存在於同一個交換器堆疊中。

3750-Stk# show switch

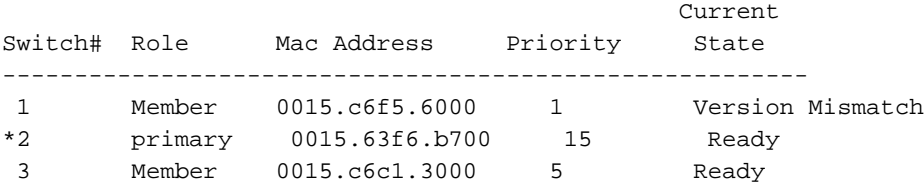

主要版本號碼相同但次要版本號碼與堆疊主要不同的交換器,則視為部分相容。連接到交換器堆疊 時,部分相容的交換器會進入版本不相符 (VM) 模式,且無法作為功能完整的成員加入該堆疊。軟 體會偵測不相符的軟體,並嘗試使用交換器堆疊映像或交換器堆疊快閃記憶體中的 tar 檔案映像 ,將處於 VM 模式的交換器升級(或降級)。軟體會使用自動升級和自動建議功能。

如果堆疊主要上執行的軟體版本與處於VM模式的交換器相容,且目前映像的tar檔案可供任何堆疊 成員使用,就會發生自動升級。如果目前映像的tar檔案無法使用,則自動建議功能建議使用所需的 指令下載相容的映像。如果處於VM模式的交換器主要和交換器執行不同的功能集/封裝層級(IP Services和IP Base),自動升級和自動建議功能便無法運作,但是從Cisco IOS軟體版本 12.2(35)SE開始,自動升級功能支援封裝層級相同的加密和非加密映像之間的升級。

註:在顯示版本不相符錯誤的交換器上,如果自動升級無法運作,請使用TFTP手動升級交換 器。

#### 以兩個獨立的堆疊建立交換器堆疊

此範例顯示如何以兩個獨立的堆疊建立一個交換器堆疊。

交換器 A 和交換器 B 合併在一起,形成堆疊。 1.

Switch-A; Stack Member #1; Stack Master **GELLER** 

交換器A和交換器B已合

<sup>併</sup> 和 交換器B

Switch-B; Stack Member #1, Stack Master

- 2. 在交換器A和交換器B之間進行堆疊主要選擇;請考慮交換器B獲選。
- 3. 交換器A會自行重新載入並加入交換器堆疊。
- 交換器A的堆疊成員編號會變更,因為它與交換器B衝突。交換器A選擇最小的可用堆疊編號 4. ,在本案例中為編號「2」。

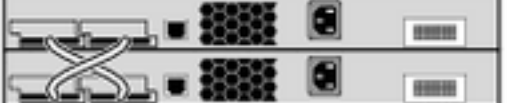

Switch-A; Stack Member #2

Switch-B; Stack Member #1; Stack Master

交換器A和交換器B衝突

### 以兩個雙成員堆疊建立交換器堆疊

此範例顯示如何合併兩個交換器堆疊以形成堆疊。

1. 第一個交換器堆疊包含兩個成員:交換器A和交換器B。

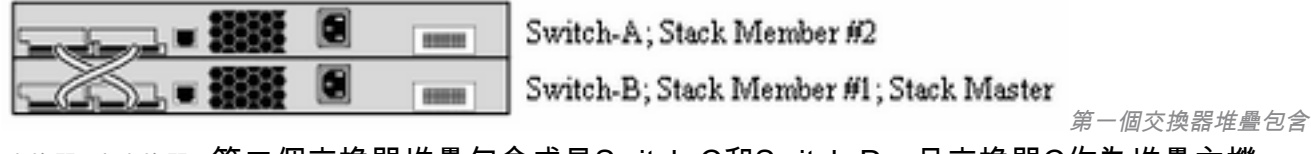

交換器A和交換器B 第二個交換器堆疊包含成員Switch-C和Switch-D,且交換器C作為堆疊主機。

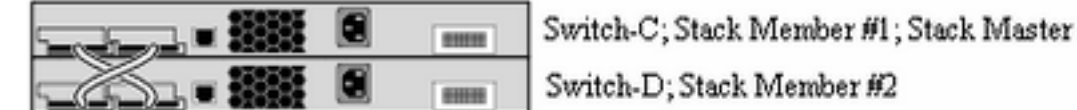

第二個交換器堆疊包含

交換器C和交換器D

- 2. 將兩個交換器堆疊合併在一起時,會進行堆疊主要選擇;讓我們考慮一下交換器B獲選的情況 。
- 3. 交換器A保留其堆疊成員編號。
- 4. 交換器C和交換器D自行重新載入,並分別使用新的堆疊成員編號「3」和「4」加入堆疊。

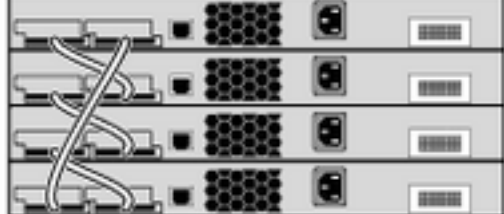

Switch-A; Stack Member #2 Switch-B; Stack Member #1; Stack Master Switch-C; Stack Member #3

Switch-D; Stack Member #4

加入新堆疊

交換器C和交換器D重新載入和

### 將交換器作為從屬新增至堆疊的秘訣

若要將交換器作為從屬新增至堆疊,請完成以下步驟:

註:確保您新增至堆疊中的交換器使用的Cisco IOS版本與堆疊中的交換器相同。請參閱相關 資訊,升級Catalyst 3750交換器中的Cisco IOS。

- 1. 將待新增交換器的交換器優先順序變更為「1」。switch stack-member-number priority newpriority-value註:此步驟是可選的,但可確保交換機將來成為堆疊主交換機的機會較小。
- 2. 為待新增的交換器關閉電源。
- 3. 確認堆疊已完全連線,如此一來,連線新交換器時,堆疊至少會有一半處於連線狀態,且不會 進行分割。
- 4. 使用 StackWise 連接埠將新交換器連接至堆疊。
- 5. 為新增的交換器開啟電源。
- 6. 新交換器啟動後,發出 show switch **指令以驗證堆疊成員身分。**

### 將交換器作為主要新增至堆疊的秘訣

若要將交換器作為主要新增至堆疊,請完成以下步驟:

**附註**:確認您新增至堆疊中的交換器使用的Cisco IOS版本與堆疊中的交換器相同。請參[閱使](https://www.cisco.com/c/zh_tw/support/docs/switches/catalyst-3750-series-switches/64898-upgrade-3750-stack.html) [用指令行介面在堆疊組態中進行Catalyst 3750軟體升級,](https://www.cisco.com/c/zh_tw/support/docs/switches/catalyst-3750-series-switches/64898-upgrade-3750-stack.html)升級Catalyst 3750交換器中的Cisco IOS。

#### 發出 show switch 指令,取得堆疊成員的優先順序值。

3750-Stk>show switch

 Current Switch# Role Mac Address **Priority** State -------------------------------------------------------- 1 secondary 0016.4748.dc80 **1** Ready \*2 primary 0016.9d59.db00 **5** Ready

- 1. 將交換器的優先順序值變更為大於堆疊最高優先順序的值。在本圖中,優先順序值必須是大於 「5」的值。switch stack-member-number priority new-priority-value
- 2. 確認堆疊已完全連線,如此一來,連線新交換器時,堆疊至少會有一半處於連線狀態,且不會 進行分割。
- 3. 在新交換器的電源開啟的狀態下,將交換器的 StackWise 連接埠連接至堆疊。
- 4. 進行堆疊主交換器的選擇,且新的交換器被選為主交換器,因為其優先順序值最大。
- 5. 上一個堆疊的成員重新啟動以加入新的堆疊。所有成員都啟動後,發出 show switch **指令以驗** 證堆疊成員身分。

#### 從堆疊中移除成員

宗成以下步驟, 從堆疊中移除成員 :

- 1. 確認堆疊已完全連線,如此一來,移除交換器時,堆疊至少會有一半處於連線狀態,且不會進 行分割。
- 2. 關閉待移除成員的電源。
- 3. 如果該成員是堆疊主要成員,則會進行堆疊主要選擇,否則將不會進行選擇。
- 4. 拔除與成員連接的 StackWise 纜線並關閉堆疊環。
- 5. 發出 show switch 指令以驗證堆疊成員身分。

#### 將已佈建的交換器新增至交換器堆疊

將已佈建的交換器新增至交換器堆疊時,堆疊會將已佈建的組態或預設組態套用至交換器堆疊。

如果將已佈建的交換器新增至已關閉電源的交換器堆疊,然後開啟電源,而該交換器的類型與已佈 建組態中指定的類型不同,那麼交換器堆疊會拒絕啟動組態檔中的(現在不正確)switch stackmember-number provision type global configuration 指令。在堆疊初始化中,會執行已佈建介面啟 動組態檔中的非預設介面組態資訊(可能是錯誤的類型)。視實際交換器類型與先前所佈建交換器 類型的不同之處而定,系統會拒絕和接受某些指令。

將新交換器加入交換器堆疊之前,可以先使用離線組態設定功能來進行佈建(為其提供組態)。您 可以事先設定堆疊成員編號、交換器類型,以及與目前不屬於該堆疊的交換器相關聯的介面。在交 換器堆疊上建立的組態稱為已佈建的組態。新增至交換器堆疊並接收此組態的交換器,稱為已佈建 的交換器。

您可以使用 switch stack-member-number provision type **global configuration 指令,手動建立已佈** 建的組態。將交換器新增至執行 Cisco IOS 版本 12.2(20)SE 或更新版本的交換器堆疊,且不存在 已佈建的組態時,也會自動建立已佈建的組態。

設定與已佈建的交換器相關聯的介面時(例如作為 VLAN 的一部分),交換器堆疊會接受組態,且 資訊會顯示在執行組態內。與已布建的交換器相關聯的介面處於非作用中狀態,但其運作方式就如 同已透過管理操作關閉; no shutdown 介面組態指令不會將其回覆為作用中服務。與已布建的交換 器相關聯的介面不會顯示在特定功能的顯示畫面中;例如,它不會顯示在show VLAN 使用者 EXEC指令輸出中

無論已佈建的交換器是否為堆疊的一部分,交換器堆疊都會在執行組態裡保留已佈建的組態。輸入 copy running-config startup-config 權限 EXEC 指令,便可將已佈建的組態儲存到啟動組態檔中。 無論已佈建的交換器是否為堆疊的一部分,啟動組態檔都會確保交換器堆疊可重新載入和使用儲存 的資訊

註:不能在已布建的交換器上使用switch current-stack-member-number renumber newstack-member-number global configuration指令。若使用,此指令將遭拒絕。

### 從堆疊中移除已佈建的交換器

如果交換器堆疊執行 Cisco IOS 版本 12.2(20)SE 或更新版本,且您從交換器堆疊中移除已佈建的 交換器,那麼與所移除堆疊成員相關聯的組態,將作為已佈建的資訊保留在執行組態內。若要刪除 與已移除的交換器(已離開堆疊的堆疊成員)相關聯的所有組態資訊,請在全域組態模式下套用 no switch provision 指令。

在本範例中,從堆疊中移除了交換器 2 號。該交換器的機型為 WS-C3750-48TS:

3750(config)# **no switch 2 provision ws-c3750-48ts** 3750(config)# **exit** 3750# **write memory**

注意:為了避免收到錯誤訊息,必須先從交換器堆疊中移除指定的交換器,然後再使用此指令 的no形式刪除已布建的組態。

## 驗證

使用本節內容,確認您的組態是否正常運作。

注意:只有註冊的思科使用者才能訪問內部工具和資訊。

[Cisco CLI Analyzer支援某些s](https://cway.cisco.com/cli/)how 指令。使用 Cisco CLI Analyzer 檢視 show 指令輸出的分析。

- show switch 顯示與堆疊成員或交換器堆疊有關的所有相關資訊。
- show platform stack manager all 顯示與堆疊管理相關的資訊,包括堆疊通訊協定版本、堆疊 變更歷史記錄等。

## 疑難排解

### 指令疑難排解

注意:使[用debug指令之前,請先參閱有](https://www.cisco.com/c/zh_tw/support/docs/dial-access/integrated-services-digital-networks-isdn-channel-associated-signaling-cas/10374-debug.html)關Debug指令的重要資訊。

- debug platform stack manager sdp 顯示堆疊探索通訊協定 (SDP) 偵錯訊息。
- debug platform stack manager ssm 顯示堆疊狀態機器偵錯訊息。

## 相關資訊

- [Catalyst 3750 交換器軟體組態設定指南 12.2\(25\)SEE 版](/content/en/us/td/docs/switches/lan/catalyst3750/software/release/12-2_25_see/configuration/guide/scg.html?referring_site=bodynav)
- <u>[Cisco Catalyst 3750系列交換器支援](https://www.cisco.com/c/zh_tw/support/switches/catalyst-3750-series-switches/series.html)</u>
- · [思科技術支援與下載](https://www.cisco.com/c/zh_tw/support/index.html?referring_site=bodynav)

#### 關於此翻譯

思科已使用電腦和人工技術翻譯本文件,讓全世界的使用者能夠以自己的語言理解支援內容。請注 意,即使是最佳機器翻譯,也不如專業譯者翻譯的內容準確。Cisco Systems, Inc. 對這些翻譯的準 確度概不負責,並建議一律查看原始英文文件(提供連結)。